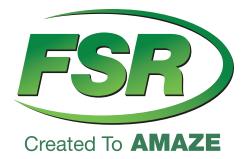

# **USB-EXT-1**

## 1-port USB 2.0 100m CAT 5e/6/7 Extender System with Flexible Power

## **User Guide**

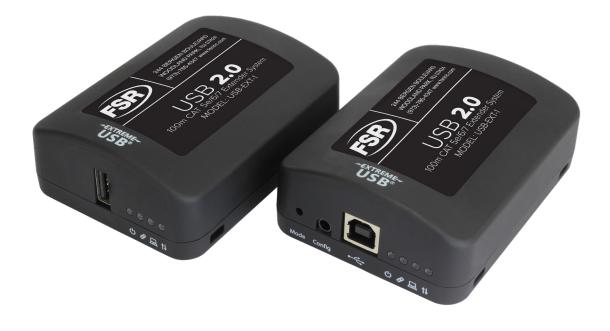

FSR Inc. 244 Bergen Blvd.Woodland Park NJ 08724 1-800-332-3771 or +1-973-998-2300 www.fsrinc.com

## Thank you for purchasing the USB-EXT-1.

## Please read this guide thoroughly.

This document applies to, but is not limited to, Part Numbers: 01-00580, 01-00581, 01-00582, 01-00583 and 01-00584.

#### FCC Radio Frequency Interference Statement Warning

This device complies with Part 15 of the FCC rules. Operation is subject to the following two conditions: (1) this device may not cause harmful interference, and (2) this device must accept any interference received including interference that may cause undesired operation.

#### **CE Statement**

We, FSR Inc, declare under our sole responsibility that the USB-EXT-1, to which this declaration relates, is in conformity with European Standard EN 55022, EN 61000, and EN 55024.

#### **IC Statement**

This Class A digital apparatus complies with Canadian ICES-003.

#### **WEEE Statement**

The European Union has established regulations for the collection and recycling of all waste electrical and electronic equipment (WEEE). Implementation of WEEE regulations may vary slightly by individual EU member states. Please check with your local and state government guidelines for safe disposal and recycling or contact your national WEEE recycling agency for more information.

#### **Product Operation and Storage**

Please read and follow all instructions provided with this product, and operate for intended use only. Do not attempt to open the product casing as this may cause damage and will void warranty. Use only the power supply provided with this product. When not in use, product should be stored in a dry location between -20°C and 70°C.

©2017 All rights reserved.

| Introduction                                         | 3  |
|------------------------------------------------------|----|
| Product Contents                                     | 3  |
| Requirements                                         |    |
| Features                                             | 3  |
| The Local Extender                                   | 4  |
| The Remote Extender                                  | 5  |
| Installation Guide                                   | 6  |
| Mounting the Local Extender or Remote Extender       | 6  |
| Preparing for Installation                           | 6  |
| Installing the Local Extender                        | 7  |
| Installing the Remote Extender                       | 7  |
| Installing Flexible Power                            | 7  |
| Connecting the Local Extender to the Remote Extender | 7  |
| Connecting a USB Device                              | 7  |
| Checking the Installation                            | 8  |
| Compatibility                                        | 8  |
| Troubleshooting                                      | 9  |
| Contacting Technical Support 1                       | 11 |
| Technical Glossary 1                                 | 12 |
| Specifications                                       |    |

## Contents

## Introduction

The instructions in this guide assume a general knowledge of computer installation procedures, familiarity with cabling requirements, and some understanding of USB devices.

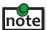

**note** Notes provide additional information that could be useful.

Caution symbols are followed by very important information about an operational requirement.

#### **USB-EXT-1 Product Contents**

Your USB-EXT-1 is packaged with:

- Local Extender
- **Remote Extender**
- International AC Power Adapter
- **Country Specific Power Cord** •
- USB 2.0 Cable
- Quick Start Guide •

The USB-EXT-1 features **flexible power**, allowing the installer to connect the supplied 24V, 1A power adapter to either the **note** local or remote extender for normal extension system operation. Please note, when powering at the local extender, take care not to plug the remote side of the CAT 5e/6/7 link cable directly into equipment other than the remote extender to

avoid possible damage as flexible power is different from Power over Ethernet (PoE) and will only properly power the remote extender.

#### **Requirements**

To complete the installation, you will also require the following items that are not included with the product:

- USB 1.1 or 2.0 compatible computer (host computer) with a USB compliant operating system
- USB 1.1 or 2.0 compatible device(s)
- CAT 5e/6/7 solid core Unshielded Twisted Pair (UTP) cable with two RJ45 connectors (if using surface cabling), or CAT 5e/6/7 cabling with two information outlets and two CAT 5e/6/7 patch cords with RJ45 connectors (if using premise cabling)

#### **Features**

The USB-EXT-1 enables users to extend beyond the standard 5m cable limit for USB peripheral devices. With the USB-EXT-1, USB device(s) can be located up to 100 meters (330 feet) from the computer. The USB-EXT-1 is composed of two individual units: the local extender and remote extender.

The local and remote extenders may be hot to the touch during operation.

The USB-EXT-1 includes the USB<sup>®</sup> suite of features:

- Transparent USB extension
- True plug and play; no software drivers required
- Works with all major operating systems: Windows<sup>®</sup>, macOS<sup>™</sup> and Linux<sup>®</sup>

#### **The Local Extender**

The local extender connects to the computer using a standard USB cable (included). Power for the local extender is provided by the host computer. Power for the remote extender is provided by the 24V AC adapter connected at **either** the local <u>or</u> remote extender. The local extender delivers power over the CAT 5e/6/7 extension link to the remote extender when the included power supply is connected to the local extender.

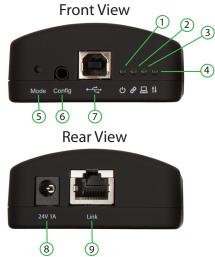

| ITEM | TEM TYPE DESCRIPTION       |                                                                                                    |  |  |  |
|------|----------------------------|----------------------------------------------------------------------------------------------------|--|--|--|
| 1    | Power LED (Blue)<br>ර      | LED turns on when power is supplied.<br>LED is off when no power is supplied by the host computer.                                                                                                    |  |  |  |
| 2    | Link LED (Green)           | Indicates a valid USB link is established between the local and remote<br>extenders.<br>LED turns on when link between the local and remote extenders is<br>established.<br>LED is off when there is no link between the local and remote extenders. |  |  |  |
| 3    | Host LED (Green)<br>묘      | Indicates that the extender system is properly enumerated on the host computer. LED blinks when the extender system is in a suspended state.                                                                                                    |  |  |  |
| 4    | Activity LED (Amber)<br>↑↓ | Indicates data transmission is occurring between the local and remote<br>extenders.<br>LED blinks intermittently with or without a USB device connected.<br>When the local and remote extenders are in suspend mode, the LED is off.                 |  |  |  |
| 5    | Mode                       | Reserved for manufacturer use.                                                                                                    |  |  |  |
| 6    | Config Port                | Reserved for manufacturer use.                                                                                                    |  |  |  |
| 7    | USB Host Port              | Used to connect the local extender to the host computer.<br>Accepts USB Type B connector.                                                                                                    |  |  |  |
| 8    | Power Port                 | Connects to the AC power supply.                                                                                                    |  |  |  |
| 9    | Link Port (RJ45)           | Accepts RJ45 connector for CAT 5e/6/7 cabling to connect the local extender to the remote extender.                                                                                                    |  |  |  |

#### **The Remote Extender**

The remote extender provides a USB Type A port for connecting standard USB devices. The remote extender allows you to connect one USB device directly. Additional devices may be connected by attaching USB hubs to the remote extender. The remote extender is powered **either** directly by the included power supply, or via the CAT 5e/6/7 link extension cable from the local extender. The USB port delivers up to 1 Amp of current to the attached USB device.

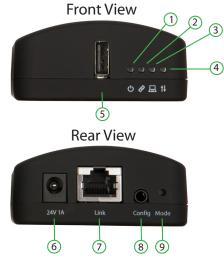

| ITEM | ТҮРЕ                       | DESCRIPTION                                                                                                    |
|------|----------------------------|----------------------------------------------------------------------------------------------------|
| 1    | Power LED (Blue)<br>රා     | LED turns on when power is supplied.                                                                                                    |
| 2    | Link LED (Green)           | Indicates a valid USB link is established between the local and remote<br>extenders.<br>LED turns on when link between local and remote extenders is<br>established.<br>LED is off when there is no link between the local and remote extenders. |
| 3    | Host LED (Green)<br>묘      | Indicates that the extender system is properly enumerated on the host computer. LED blinks when the extender system is in a suspended state.                                                                                                    |
| 4    | Activity LED (Amber)<br>↑↓ | Indicates data transmission is occurring between the local and remote<br>extenders.<br>LED blinks intermittently with or without a USB device connected.<br>When the local and remote extenders are in suspend mode, the LED is off.             |
| 5    | USB Device Port            | Accepts USB device using Type A connector.                                                                                                    |
| 6    | Power Port                 | Connects to the AC power supply.                                                                                                    |
| 7    | Link Port (RJ45)           | Accepts RJ45 connector for CAT 5e/6/7 cabling to connect the local extender to the remote extender.                                                                                                    |
| 8    | Config Port                | Reserved for manufacturer use.                                                                                                    |
| 9    | Mode                       | Reserved for manufacturer use.                                                                                                    |

#### **Installation Guide**

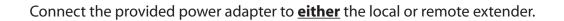

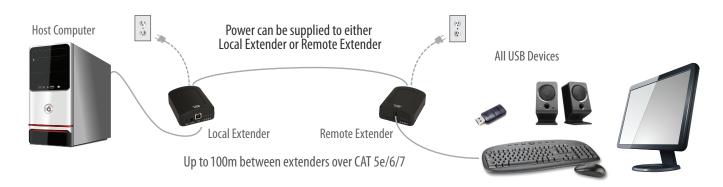

#### Mounting the Local Extender or Remote Extender

If mounting is required, the local and remote extenders have two mounting slots on each side for use with cable ties (not included).

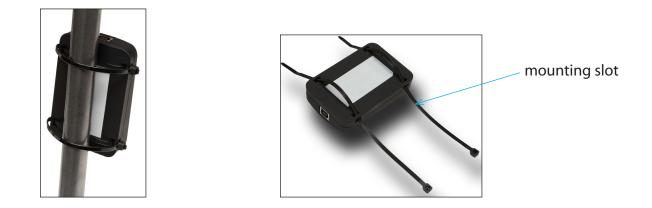

#### **Preparing for Installation**

Before you can install the USB-EXT-1, you need to prepare your site:

- 1. Determine where the computer is to be located and set up the computer.
- 2. Determine where you want to locate the USB device(s).
- 3. If you are using surface cabling, the USB-EXT-1 supports a maximum distance of 100m.

OR

If you are using premise cabling, ensure CAT 5e/6/7 cable is installed between the two locations, with CAT 5e/6/7 information outlets located near both the computer and the USB device(s), and the total length, including patch cords is no more than 100m.

#### **Installing the Local Extender**

- 1. Place the local extender near the computer.
- 2. Install the supplied USB cable between the local extender and USB port on the host computer.

#### Installing the Remote Extender

1. Place the remote extender near the USB device(s) in the desired remote location.

#### **Installing Flexible Power**

1. Connect 24V 1A supplied AC power adapter to the local extender **or** remote extender, based on installation requirement.

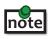

The USB-EXT-1 features **flexible power**, allowing the installer to connect the supplied 24V, 1A power adapter to either the local or remote extender for normal extension system operation. Please note, when powering at the local extender, take care not to plug the remote side of the CAT 5e/6/7 link cable directly into equipment other than the remote extender to avoid possible damage as flexible power is different from Power over Ethernet (PoE) and will only properly power the remote extender.

#### **Connecting the Local Extender to the Remote Extender**

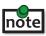

To ensure proper operation, it is recommended that only solid core CAT 5e/6/7, Unshielded Twisted Pair (UTP) cabling note be used to connect the local extender to the remote extender. The cabling must have a straight-through conductor configuration with no crossovers and must be terminated with 8 conductor RJ45 connectors at both ends. The combined length of any patch cords using stranded conductors must not exceed 100m.

With Surface Cabling:

- 1. Plug one end of the CAT 5e/6/7 cabling (not included) into the Link port (RJ45) on the local extender.
- 2. Plug the other end of the CAT 5e/6/7 cabling into the Link port (RJ45) on the remote extender.

With Premise Cabling:

- 1. Plug one end of a CAT 5e/6/7 patch cord (not included) into the Link port (RJ45) on the local extender.
- 2. Plug the other end of the patch cord into the CAT 5e/6/7 information outlet near the host computer.
- 3. Plug one end of the second CAT 5e/6/7 patch cord (not included) into the Link port (RJ45) on the remote extender.
- 4. Plug the other end of the second patch cord into the CAT 5e/6/7 information outlet near the USB device.

#### **Connecting a USB Device**

- 1. Install any software required to operate the USB device(s). Refer to the documentation for the USB device(s), as required.
- 2. Connect the USB device to the device port on the remote extender.
- 3. Check that the device is detected and installed properly in the operating system.

#### **Checking the Installation**

- 1. On the local and remote extenders, check that the Power, Activity, Link and Host LEDs are on. If the Host or Link LEDs are permanently off, then the cabling between the local and remote extenders may not be installed properly or is defective.
- 2. For Windows users (XP, 7, 8, 8.1, 10), open Device Manager to confirm that the USB-EXT-1 extender system has been installed correctly. Expand the entry for Universal Serial Bus controllers by clicking the "+" sign. If the extender system has been installed correctly, you should find it listed as a "Generic USB Hub".

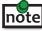

To open Device Manager in Windows XP:

Right click "My Computer" then select: Properties >> Hardware tab >> Device Manager

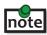

To open Device Manager in Windows 7: Open the Start Menu, right click on "Computer" then select: Manage >> Device Manager

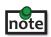

To open Device Manager in Windows 8, 8.1 or 10: Right click the Start Menu and then select: Device Manager

| Programs and Features  | - 1 |
|------------------------|-----|
| Mobility Center        |     |
| Power Options          |     |
| Event Viewer           |     |
| System                 | _   |
| Device Manager         |     |
| Network Connections    |     |
| Disk Management        |     |
| Computer Management    |     |
| Command Prompt         |     |
| Command Prompt (Admin) |     |
| Task Manager           |     |
| Control Panel          |     |
| File Explorer          |     |
| Search                 |     |
| Run                    |     |
| Shut down or sign out  | •   |
| Desktop                |     |
|                        | · · |

3. For macOS users, open the System Profiler to confirm that the USB-EXT-1 Series extender system has installed correctly. In the left hand column under Hardware, select "USB" and inspect the right hand panel. If the extender has been installed correctly, you should find it listed as a "Hub" under the USB High-Speed Bus/USB Bus.

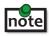

To open System Profiler in macOS:

Open the Finder, select Applications, then open the Utilities folder and double click on the System Profiler icon.

4. If the USB-EXT-1 Series extender system is not detected correctly or fails to detect, please consult the Troubleshooting section in this guide.

#### Compatibility

The USB-EXT-1 complies with USB 1.1 and USB 2.0 specifications governing the design of USB devices. However, there is no guarantee that all USB devices will be compatible, as there are a number of different factors that may impact the operation of USB devices over extended distances.

## Troubleshooting

The following table provides troubleshooting tips. The topics are arranged in the order in which they should be executed in most situations. If you are unable to resolve the problem after following these instructions, please contact Technical Support for further assistance.

| PROBLEM                                                                      | CAUSE                                                                                                    | SOLUTION                                                                                                    |
|------------------------------------------------------------------------------|----------------------------------------------------------------------------------------------------|----------------------------------------------------------------------------------------------------|
| USB device is<br>attached but<br>not functioning.                            | <ul> <li>The USB device requires drivers<br/>that were not installed.</li> <li>The USB device does not<br/>support USB hubs.</li> </ul>                                                                                                    | 1. Install the required USB device driver on the<br>computer operating system prior to attaching<br>the USB device into the remote extender. Please<br>see your USB device manufacturer's website for<br>details.                                                                                                    |
|                                                                              | <ul> <li>The USB device has<br/>malfunctioned.</li> </ul>                                                                                                    | <ol> <li>In the Universal Serial Bus controllers section of<br/>Device Manager, check that the USB device has<br/>enumerated.</li> <li>Contact Technical Support for assistance.</li> </ol>                                                                                                    |
| USB device is<br>attached but<br>not functioning.                            | <ul> <li>Overcurrent condition has<br/>occurred because the USB<br/>device has drawn more current<br/>than can be supplied per USB<br/>specification (1A). Operating<br/>system may generate a status<br/>bubble indicating an issue.</li> </ul> | <ol> <li>Power cycle remote extender by unplugging<br/>the power adapter from the extender. Wait<br/>approximately 30 seconds and then plug the<br/>power adapter back into the remote extender.</li> <li>If overcurrent continues to occur, either:         <ul> <li>(a) the USB device may use more power than the<br/>USB specification, or (b) the USB device may be<br/>damaged.</li> </ul> </li> <li>Consult your USB device documentation and<br/>power your USB device with the required power<br/>supply.</li> </ol> |
| Link LED<br>on the local<br>and remote<br>extenders blink<br>intermittently. | <ul> <li>The CAT 5e/6/7 cable<br/>connecting the local and remote<br/>extenders is faulty.</li> </ul>                                                                                                    | <ol> <li>Ensure the CAT 5e/6/7 cable is of decent quality.</li> <li>Contact Technical Support for assistance.</li> </ol>                                                                                                    |

| PROBLEM                                                  | CAUSE                                                           | SOLUTION                                                                                                    |
|----------------------------------------------------------|-----------------------------------------------------------------|----------------------------------------------------------------------------------------------------|
| Link LED on the<br>local and remote<br>extenders is off. | <ul> <li>The remote extender is not receiving power.</li> </ul> | 1. Confirm the host computer is on and providing power to local extender.                                        |
|                                                          | The local extender is not receiving power.                      | 2. Ensure the supplied AC power adapter is properly connected to <u>either</u> the local or the remote extender. |
|                                                          | The link cable is                                               |                                                                                                    |
|                                                          | malfunctioning.                                                 | 3. Ensure the CAT 5e/6/7 cabling between the local and remote extenders is properly installed or                 |
|                                                          | The extender system is malfunctioning.                          | replace the link cable.                                                                                          |
|                                                          |                                                                 | 4. Check that the AC adapter is connected to a live source of electrical power.                                  |
|                                                          |                                                                 | 5. Contact Technical Support for assistance.                                                                     |

### **Contacting Technical Support**

If you are experiencing problems not referenced in the Troubleshooting Guide, contact Technical Support at FSR Inc. and provide them with the following information:

- Host computer make and mode
- Type of operating system installed (e.g. Windows 10, macOS 10.12, etc.)
- Part number and serial number of both the Local Extender and Remote Extender unit
- Make and model of any USB device(s) attached to the product
- Description of the installation
- Description of the problem

## **Technical Glossary**

#### Category 5e/6/7 (CAT 5e/6/7) Network Cabling

Category 5e/6/7 cable is commonly also referred to as CAT 5e or CAT 6 or CAT 7. This cabling is available in either solid or stranded twisted pair copper wire variants and as UTP (Unshielded Twisted Pair) or STP (Shielded Twisted Pair). UTP cables are not surrounded by any shielding making them more susceptible to Electromagnetic Interference (EMI). STP cables include shielding the copper wires and provide better protection against EMI.

#### USB 2.0 Cables

USB 2.0 cables have two distinct full-sized connectors. The Type A connector is used to connect the cable from a USB device to the Type A port on a computer or hub. The Type B connector is used to attach the USB cable to a USB device.

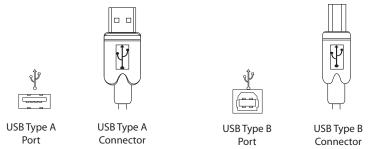

#### RJ45

The Registered Jack (RJ) physical interface is what connects the network cabling (CAT 5e/6/7) to the local and remote extenders. You may use either the T568A scheme (Table 1) or the T568B scheme (Table 2) for cable termination as the RG311 requires all four pairs of the cable. RJ45 connectors are sometimes also referred to as 8P8C connectors. Note that any give cable must be terminated using the same T568 scheme on both ends to operate correctly.

#### **RJ45 Pin Positioning**

| Table 1 - T568A Wiring |      |      |              |
|------------------------|------|------|--------------|
| PIN                    | PAIR | WIRE | CABLE COLOR  |
| 1                      | 3    | 1    | WHITE/GREEN  |
| 2                      | 3    | 2    | GREEN        |
| 3                      | 2    | 1    | WHITE/ORANGE |
| 4                      | 1    | 2    | BLUE         |
| 5                      | 1    | 1    | WHITE/BLUE   |
| 6                      | 2    | 2    | ORANGE       |
| 7                      | 4    | 1    | WHITE/BROWN  |
| 8                      | 4    | 2    | BROWN        |

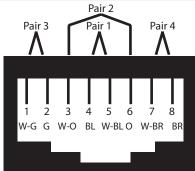

Table 2 - T568B Wiring

| Table 2 15000 Willing |      |      |              |
|-----------------------|------|------|--------------|
| PIN                   | PAIR | WIRE | CABLE COLOR  |
| 1                     | 2    | 1    | WHITE/ORANGE |
| 2                     | 2    | 2    | ORANGE       |
| 3                     | 3    | 1    | WHITE/GREEN  |
| 4                     | 1    | 2    | BLUE         |
| 5                     | 1    | 1    | WHITE/BLUE   |
| 6                     | 3    | 2    | GREEN        |
| 7                     | 4    | 1    | WHITE/BROWN  |
| 8                     | 4    | 2    | BROWN        |
| Pair 2                |      |      |              |

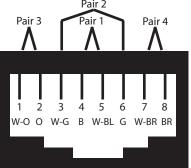

## Specifications

| Panga                                                 | lln to 100m (220ft) over Cat 5 a / 6 / 7 cable                                    |
|-------------------------------------------------------|-----------------------------------------------------------------------------------|
| Range                                                 | Up to 100m (330ft) over Cat 5e/6/7 cable                                          |
| USB Device Support                                    | High-speed devices (480 Mbps) (USB 2.0)<br>Full-speed devices (12 Mbps) (USB 1.1) |
| oso Device support                                    | Low-speed devices (1.5 Mbps) (USB 1.1)                                            |
| Maximum USB Devices                                   | 30 USB devices or 4 USB hubs with 26 USB devices.                                 |
| Supported                                             |                                                                                   |
| Power Supply                                          | 100-240 V AC input, 24V 1A DC output                                              |
| AC Adapter Connector                                  | 2.1 mm center-positive jack                                                       |
| Current Available to USB<br>Device at Remote Extender | Up to 1 Amp                                                                       |
| Mounting                                              | Slots for Cable Ties                                                              |
| Enclosure Material                                    | Black ABS with Rubberized Coating                                                 |
| System Shipping Weight                                | 0.642 kg (1.416 lbs.)                                                             |
| LOCAL EXTENDER                                        |                                                                                   |
| USB Connector                                         | 1 x USB 2.0 Type B                                                                |
| Link Connector                                        | 1 x RJ45                                                                          |
| Dimensions                                            | 65.0mm x 87.5mm x 30.0mm (2.6″ x 3.4″ x 1.2″)                                     |
| REMOTE EXTENDER                                       |                                                                                   |
| USB Connector                                         | 1 x USB Type A                                                                    |
| Link Connector                                        | 1 x RJ45                                                                          |
| Dimensions                                            | 65.0mm x 87.5mm x 30.0mm (2.6" x 3.4" x 1.2")                                     |
| ENVIRONMENTAL                                         |                                                                                   |
| Operating Temperature Range                           | 0°C to 50°C (32°F to 122°F)                                                       |
| Storage Temperature Range                             | -20°C to 70°C (-4°F to 158°F)                                                     |
| Operating Humidity                                    | 20% to 80% relative humidity, non-condensing                                      |
| Storage Humidity                                      | 10% to 90% relative humidity, non-condensing                                      |
| COMPLIANCE                                            |                                                                                   |
| EMC                                                   | FCC (Class A), CE (Class A)                                                       |
| Environmental                                         | RoHS2 (CE)                                                                        |
| Safety                                                | Flammability V-0                                                                  |
| SUPPORT                                               |                                                                                   |
| Warranty                                              | 2-year                                                                            |